# Referenceware®

# A quick guide to Referenceware features

**My Home**, your starting point, has everything at your disposal for finding and organizing content.

- Search box
- Browse topics
- Bookshelf folders
- New Books recently added
- Top books, most popular among the Books24x7 user community
- History of your recently read books

Browse Tools Browse Tools: D D D 2 Tips

Help you quickly and efficiently perform many tasks.

Click on <sup>3</sup> Tips to view all browse tools and their functions.

## **Searching for Books**

In either **Search** box, enter a word or phrase. Choose search options to narrow your search. **Results** list the most relevant books with links to the most relevant sections for single click access to content.

## **Browsing for Books**

On the My Home page, select a topic from the Browse Topics box and drill down its sub topics to view a list of books on that subject. Click on a book's title to access its content.

If you have access to more than one collection, select the appropriate 'View by' option.

#### Chris Smith I Books24x7 Usability Testing All Books All Collections 🔻 😡 Browse Tools: 🕦 🔲 🌠 😲 Tips My Home **Browse Topics** Default Your starting point for finding books. View by: Technical To My Interests Business and Cult My Projects Certification and Compliance My Subjects Databases Find Books Choose a collection Narrow your search Desktop & Office Applications All Books Collections New Books Enterprise Con C ITPro C Titles, Authors, Publishers and ISBN Graphic Design & Multimedia Top Books C BusinessPro catalog search only History Search Results 194 books found for query: risk management s & Proto Books: [1-10] 11-20 21-30 31-... (of 194) Managing Operational Risk: 20 Firmwide Best Practice Strategies John Wiley & Sons @ 2002 (534 pages) An all-inclusive, yet concise look at implementing a risk management system for operational risk. Accessed 2 days ago **Browse Topics** Top Section Hits (of 28 in this book) Endnotes (Chapter 7. The operational risk Management Group ) View by: Technical Topics 🔻 Business and Culture Introduction (operational risk Management Best Practices ) Chapter 6: The Enterprise-wide Framework—Corporate Governance, Mandate, and Roles (Directors' and Officers' (D&O) Liability Considerations ) Relevant Chapters in the Table of Contents Certification and Compliance ▼ Databases Access **Data Warehousing** Database Design Database Manage FileMaker Pr Microsoft SQL

### **Creating New Bookshelf Folders**

Create folders to organize books of interest by subject, project, or other preference.

Use an on your My Home page to create a new folder or update an existing one

You can also create a new folder as you add books to your bookshelf folders, see below.

## **Adding Books to Bookshelf Folders**

Use \_\_\_\_ to add books to your folders. Located next to the title on any booklist page and located in the top Browse Tools on any content page.

Oracle

Desktop & Office

# **Bookmarks and Notes**

Add a bookmark to any content page and optionally add a note.

Use to add a quick bookmark without leaving the content. The book and bookmark are automatically placed in the Default bookshelf folder.

Use it to add a bookmark, a personal note, and to select a folder in which to place the book.

## My Home Folder Settings

A new preference under the Settings tab lets you select the folder that automatically opens when you come to My Home, displaying the books that are of most interest to you.

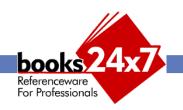